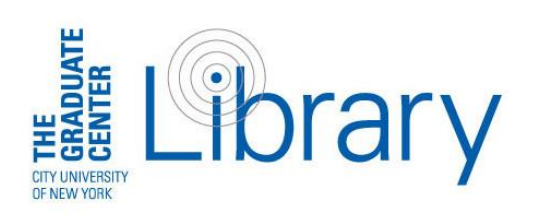

Alycia Sellie Acquisitions Librarian and Assistant Professor Librarian for: American Studies | Art History | English Fashion Studies | MALS

Graduate Center Library, Room 2319 (212) 817.7078 | [asellie@gc.cuny.edu](mailto:asellie@gc.cuny.edu)

# Getting Started: Tips for Beginning your Research Process

## *Figure out WHAT kind of resource you would like to search and find (to determine WHERE to do your search)*

- $\circ$  Do you want to find BOOKS at CUNY?  $\rightarrow$  Search our CUNY Catalog
- $\circ$  Do you want to find any and all BOOKS that are available through the universe of libraries?  $\rightarrow$ Try a search in WorldCat.
	- **Request items through Interlibrary Loan**
	- Or use WorldCat to see what nearby libraries hold an item you are interested in (and then visit in person with a Metro Pass or your MaRLI card as needed)
- o Do you want to find ARTICLES on a given topic, but don't know the exact thing you need yet?  $\rightarrow$  The first step is to choose a Database (see more tips about this below)
- $\circ$  Are you interested to visit an ARCHIVE, or to find one online?  $\rightarrow$  Archive Grid is a great website to use to find an archival collection, and many digital collections are also discoverable through web search engines
- o Have an exact CITATION for something that you would like to find?
	- Check the Catalog for CUNY books, or WorldCat
	- Use the Journal Title Search to see if we have access to the journal by date of publication

#### *Tips on choosing what article database to search within*

- o Take a look at the GC Library's Research Guides by discipline to find what databases are recommended for a particular area (usually under the "Articles" tab is a list of recommended databases)
- o Try a selection from our full A-Z list (you can't open too many tabs!)
- o Test the new OneSearch multiple database tool
- o Ask a librarian, professors, and your advisor for suggestions or their favorites

#### *Not finding what you want?*

- o Think critically about your search terms and keywords—experiment with different words that could be used to describe a similar topic
	- See the other side of this sheet for more search tips
- o Try another database, catalog, or search tool
- o Talk to a librarian!
	- MALS librarian Alycia Sellie's contact information is above
	- $\blacksquare$  Our Reference Desk on the 2<sup>nd</sup> Floor of the Library is another way to ask a question on the fly
	- We also have a 24/7 online chat service through the GC Library Website

# Search Like a Librarian

### *A Few Search Tips and Techniques for Any Catalog or Database (even Google!)*

"Phrase searching" uses quotation marks and links multiple words in an exact order.

- *"Graduate Center"*—this will only search for *Graduate Center* as a phrase, not as individual words: not just the word *Graduate* anywhere or *Center* on its own.
- *"For Whom the Bell Tolls"*
- *"Mass Media"*

Truncation allows you to search for plural and singular terms at once—or any words that share the same beginning, or stem.

- *Librar\** (for library, libraries, librarianship, etc.)
- *Teen\** (for teen, teens, teenager, teenagers, etc.)
- *There is also this tricky kind of search:*
	- *Wom\*n (for woman or women)*

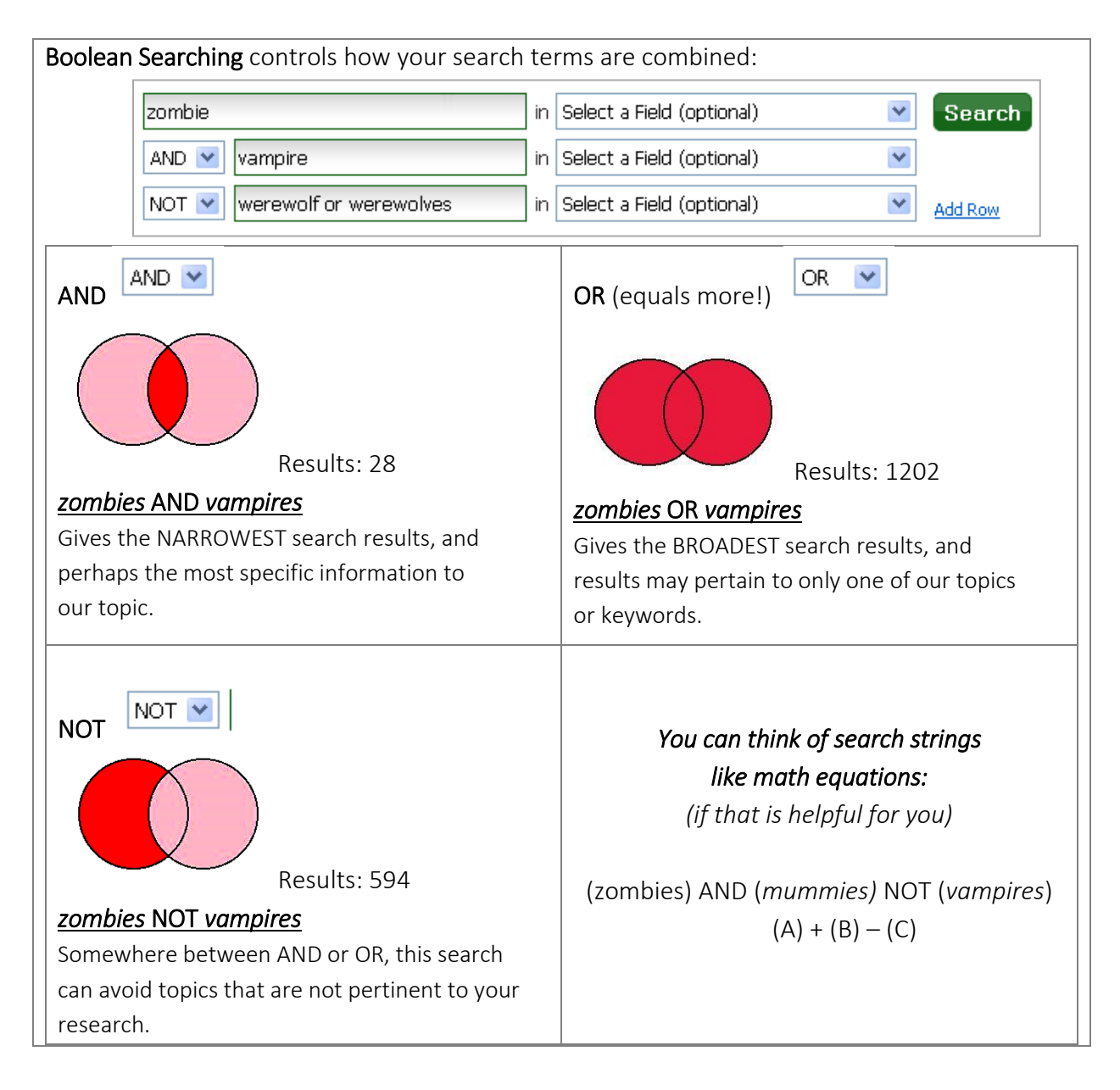